# Attendance- Actual Attendance AM/PM - Excel (Activity ID 1216)

Last Modified on 04/23/2019 1:4

#### Report Description

An Excel report that displays counts of students who have attended for a month at a time. If a category is selected in the search criteria, the report will only display totals for the category selected.

In order for this count to be accurate, the AM/PM/Full Day designation has to be entered on a child's program/room assignment.

#### Report Conditions

- The Center is not required; if the center is left blank, data will pull for all sites
- If only the From Date is entered, the field will act as an "As Of" date and pull all data for the month/year entered

#### Sample Report

Click the report name to view a sample: Actual-Attendance-am-pm.xls

## Accessing the Report

1. From the Reports menu, click Room/Program

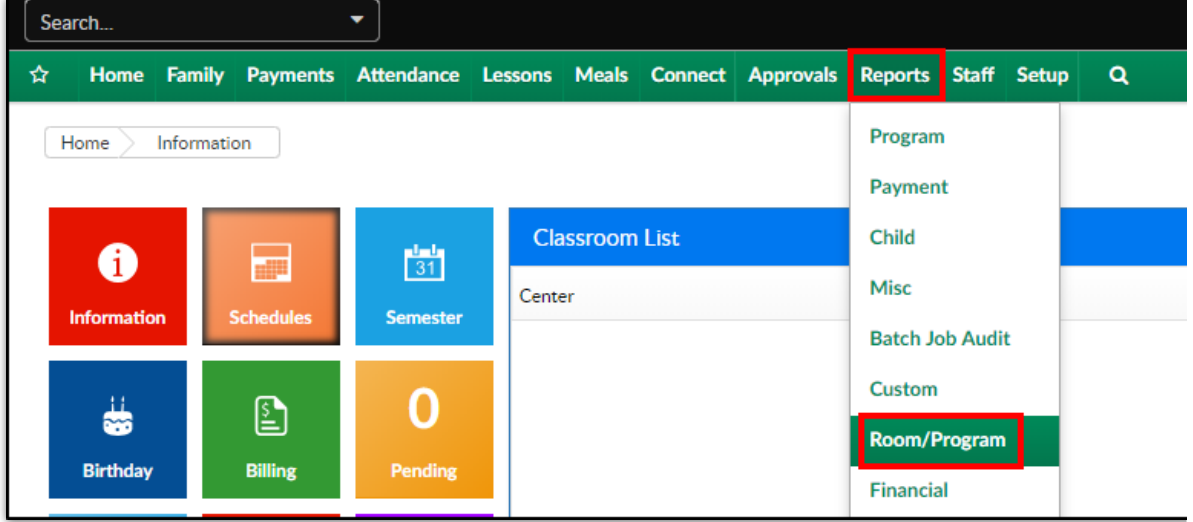

2. From the Report Category drop-down, select Attendance

**Report Category** Attendance 鬡

3. Choose Actual Attendance AM/PM - Excel from the Report drop-down

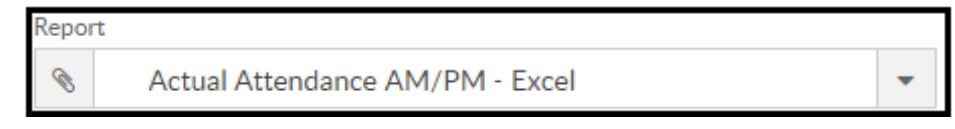

- 4. Select any necessary Search Criteria
	- Center select the business level or a center
	- Category select a category, if applicable
	- From Date when the date is left blank, data will pull from the current week
- 5. Click Create Report
- 6. The requested report will open in Excel format.

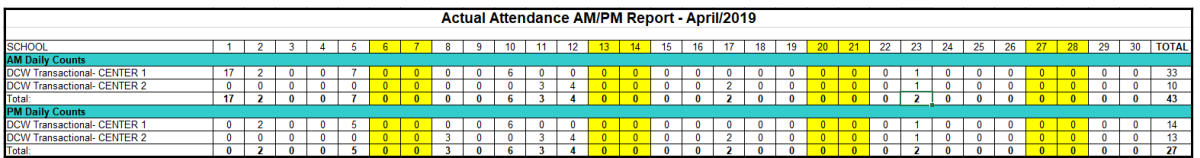

### Report Fields

- School
- AM Daily Counts
- PM Daily Counts
- Total